owners.

⊕

Dexcom, Inc. 6340 Sequence Drive, San Diego, CA 92121 USA +1.858.200.0200 www.dexcom.com Outside US: Contact your local distributor

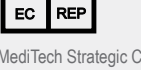

MediTech Strategic Consultants B.V. Maastrichterlaan 127-129 NL - 6291 EN Vaals Tel. +31.43.306.3320  $\epsilon$ Fax. +31.43.306.3338

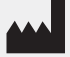

## **Dexcom**

Dexcom and Dexcom Studio are either registered trademarks or trademarks of Dexcom, Inc. in the United States and/or other countries. All other<br>product or company names that may be mentioned in this publication are tradenam

 $\bigoplus$ 

**If you have questions, please reference the Dexcom Studio Help File at: dexcom.com**

## **DEXCOMI**

www.dexcom.com

⊕

# Dexcom Studio<sup>rm</sup>

Dexcom Studio is an easy to use accessory software program that transfers stored glucose data from your Dexcom CGM System to a personal computer (PC). Multiple Dexcom users can transfer their glucose information onto one PC with Dexcom Studio.

WARNING: This software does not provide any medical advice and may not be relied upon for that purpose. Do not make fundamental changes in your treatment program without talking to your Health Care Provider.

 $\bigoplus$ 

#### **Dexcom Studio**

#### Minimum System Requirements:

#### **Please read the Dexcom Studio Help File at www.dexcom.com for complete system requirements:**

• Minimum display screen resolution of 1024 x 768. Higher resolution may be necessary if you activate software options that require higher resolution, such as a large font size.

⊕

- The software requires 32bit color for proper display of user interface
- 1 GHz Pentium Processor or equivalent
- 300 MB free RAM
- 50 MB free hard drive space for a single patient
- Mouse
- USB 2.0 port to attach the receiver for data downloads
- CD-ROM reader (if software will be installed from the CD). Software may also be installed via web download
- Microsoft® .NET Framework 4.0. If you do not already have Microsoft® .NET Framework 4.0 installed on your PC, a copy is available as part of the software installation. Before installing Microsoft® .NET Framework 4.0, you must:
	- have Windows Installer 3.1 or later installed
	- have 850 MB free hard drive space (2GB on 64bit OS)
	- install all the latest Service Packs (SPs) and critical updates that apply to your operating system. This includes update KB959209 (to address application compatibility issues) and update KB967190 (to address an XPS document file association issue if you are using Windows Vista® or Windows Server 2008 64-bit systems).

#### **Dexcom Studio software requires the user to have the following access rights to install and run the software:**

• Administrator rights to install the Dexcom USB/COM (Dexcom receiver) software driver

#### **NOTE: Dexcom does not provide troubleshooting for Mac compatibility issues.**

### ⊕

#### Installation Basics:

1. Load the Dexcom Studio CD into your PC or download Dexcom Studio from the Dexcom website at www.dexcom.com. Click on the "Download Now" button.

⊕

- 2. A dialog box should appear and give you directions to follow.
- 3. Unless saved to another location, Dexcom Studio can be found on your Start Menu under All Programs\Dexcom\Dexcom Studio.

If a dialog box does not appear and you are using a Dexcom Studio CD, then follow these directions:

- 1. Load the Dexcom Studio CD into your PC.
- 2. Open "My Computer" from your PC's desktop.
- 3. Double click on the CD Drive.
- 4. A dialog box should appear and give you directions to follow.
- 5. Unless saved to another location, Dexcom Studio can be found on your Start Menu under All Programs\Dexcom\Dexcom Studio.

If you do not have a CD-ROM drive, you may also download the software from the Products page on the Dexcom website at http://www.dexcom.com. You have the option to run the setup program (setup.exe) from the website, or save the setup program to your PC where you can run it at another time, as long as you still have an internet connection.

⊕